# **demosys-py Documentation**

*Release 2.0.4*

**Einar Forselv**

**Jan 02, 2019**

# Getting Started

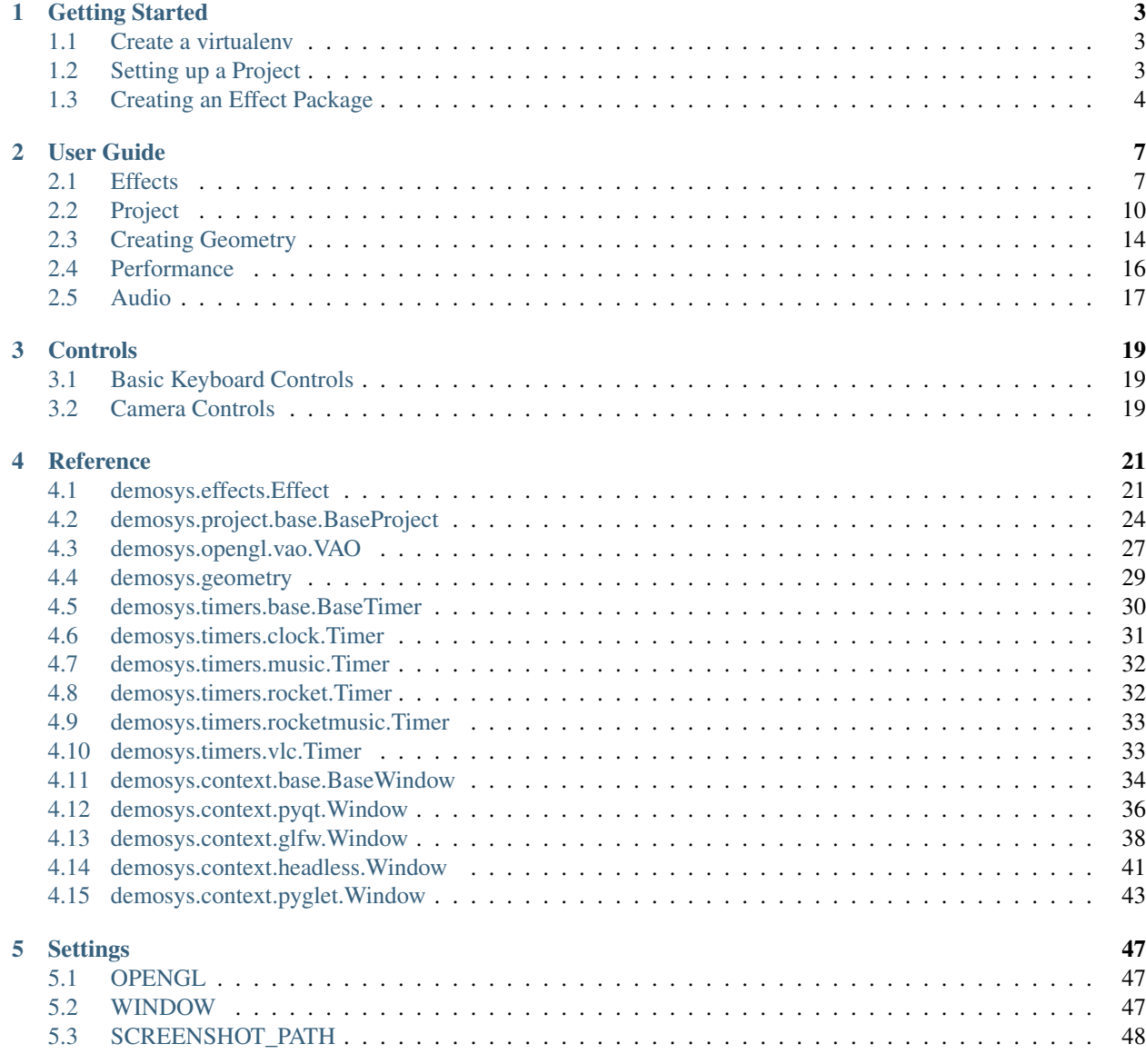

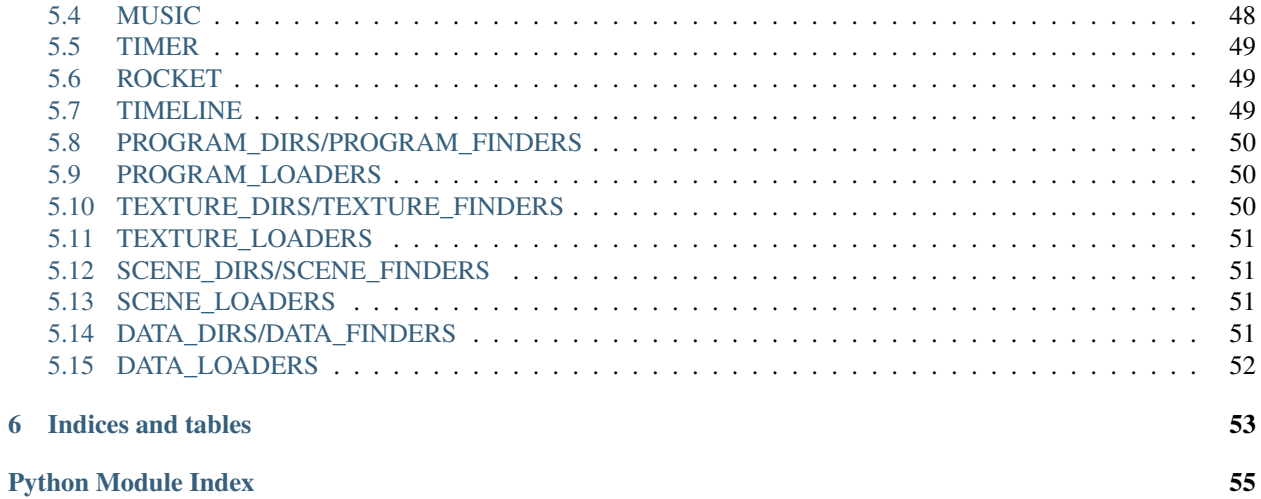

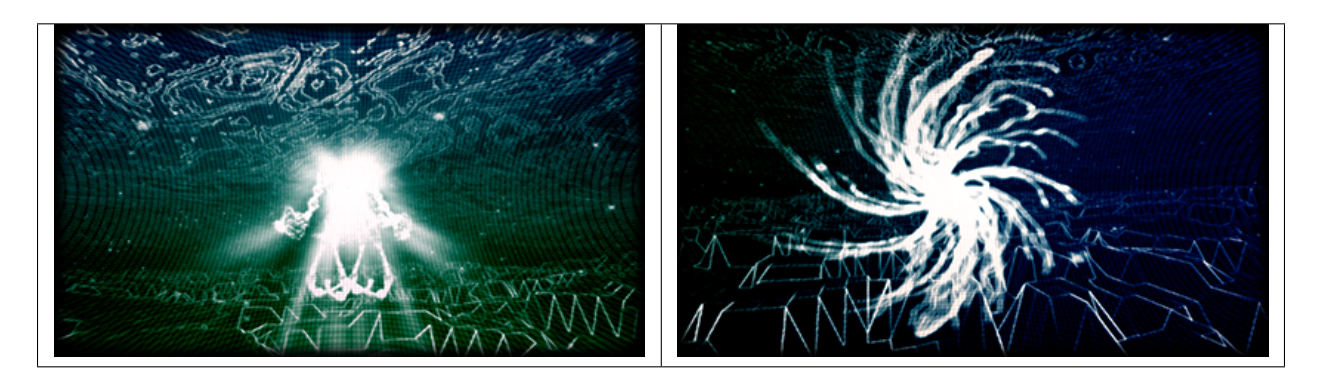

A Python 3 cross platform OpenGL 3.3+ core framework based on [ModernGL](https://github.com/cprogrammer1994/ModernGL)

# CHAPTER<sup>1</sup>

# Getting Started

<span id="page-6-0"></span>Make sure you have Python 3.5 or later installed. On Windows and OS X you can simply install the latest Python 3 by downloading an installer from the [Official Python site.](https://www.python.org/)

# <span id="page-6-1"></span>**1.1 Create a virtualenv**

First of all create a directory for your project and navigate to it using a terminal. We assume Python 3.6 here.

OS X / Linux

```
python3.6 -m pip install virtualenv
python3.6 -m virtualenv env
source env/bin/activate
```
Windows

```
python36.exe -m pip install virtualenv
python36.exe -m virtualenv env
.\env\Scripts\activate
```
We have now created and activated an isolated Python environment and are ready to install packages without affecting the Python versions in our operating system.

# <span id="page-6-2"></span>**1.2 Setting up a Project**

Install the demosys-py

```
pip install demosys-py
```
This will add a new command demosys-admin we use to create a project.

demosys-admin createproject myproject

This will generate the following files:

```
myproject
L<sub>settings.py</sub>
project.py
manage.py
```
- settings.py: the settings for your project
- project.py: your project config
- manage.py: entrypoint script for running your project

These files can be left unchanged for now. We mainly need manage.py as an entrypoint to the framework and the default settings should be enough.

- An overview of the settings can be found in the /reference/settings section.
- More information about projects can be found in the *[Project](#page-13-0)* section.

# <span id="page-7-0"></span>**1.3 Creating an Effect Package**

In order to draw something to the screen we have to make an effect package with at least one effect. We can create this effect package in the root or inside myproject. Since we don't care about project (yet), we create it in the root.

demosys-admin createeffect cube

We should now have the following structure:

```
cube
  - effects.py
  dependencies.py
  resources
     programs
          - cube
           default.glsl
```
The cube directory is a copy of the deault effect pacakge template:

- The  $\epsilon$  ffects.py module containing one or multiple  $demosys. effects. Effect$  implementation
- A dependencies.py module describing effect package dependencies and resources for this package
- A local resources/programs directory for glsl shader programs specific to the effect

dependencies.py:

```
from demosys.resources.meta import ProgramDescription
# We don't depend on any other effect packages at the moment
effect_packages = []
# We tell the system to load our shader program storing it with label "cube_plain".
# The shader program can then be obtained in the effect instance using this label.
resources = [
   ProgramDescription(label='cube_plain', path='cube_plain.glsl'),
]
```
Other resource types are also supported such as textures, programs, scenes/meshes and miscellaneous data types. More on this in the /user\_guide/resources section.

Also take a minute to look through the effects.py module. It contains a fair amount of comments what will explain things. This should be very recognizalbe if you have worked with OpenGL.

Note: Notice the programs directory also has a sub-folder with the same name as the effect package. This is because these directories are added to a search path for all programs and the only way to make these resources unique is to put them in a directory.

We can now run the effect that shows a spinning cube

python manage.py runeffect cube

Effect packages can be reusable between projects and can also potentially be shared with others as python packages in private repos or on [Python Package Index.](http://test.org)

# CHAPTER 2

# User Guide

# <span id="page-10-1"></span><span id="page-10-0"></span>**2.1 Effects**

In order to actually render something to the screen you need to make one or multiple effects. What these effects are doing is entirely up to you. Effects have methods for fetching loaded resources and existing effect instances. Effects can also create new instances of effects if needed. This would happend during initialization.

Effect examples can be found in the [examples](https://github.com/Contraz/demosys-py/tree/master/examples) directory in the root of the repository.

A bascic effect would have the following structure:

```
from demosys.effects import Effect
class MyEffect(Effect):
   def __init__(self):
        # Do initialization here
    def draw(self, time, frametime, target):
        # Called every frame the effect is active
```
### **2.1.1 The Effect Package**

The effect package should have the following structure (assuming our effect package is named "cube").

```
cube
 - effects.py
  - dependencies.py
   resources
      - programs
          - cube
            cube.glsl
      textures
```
(continues on next page)

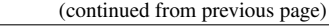

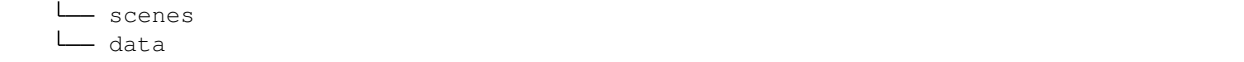

The effects.py module can contain one or multiple effects. The effect package can also have no effects and all and only provide resources for other effects to use. The effects, py module is still required to be present.

### **2.1.2 Dependencies**

The dependencies.py module is required to be present. It describes its own resources and what effect packages it may depend on.

Example:

```
from demosys.resources.meta import ProgramDescription
effect_packages =
    'full.python.path.to.another.package',
]
resources = [
    ProgramDescription(label='cube_plain', path='cube_plain.glsl'),
]
```
Resources are given labels and effects can fetch them by this label. When adding effect package dependencies we make the system aware of this package so their resources are also loaded. The effects in the depending package will also be registered in the system and can be instantiated.

### **2.1.3 Resources**

The resources directory contains fixed directory names where resources of specific types are supposed to be located. When an effect package is loaded, paths to these directories are added so the system can find them.

Note: Notice that the resource directories contains another sub-directory with the same name as the effect package. This is because these folders are by default added to a project wide search path (for each resource type), so we should place it in a directory to reduce the chance of a name collisions.

Having resources in the effect package itself is entirely optional. Resources can be located anywhere you want as long as you tell the system where they can be found. This is covered in *[Settings](#page-50-0)*.

Reasons to have resources in effect packages is to create an independent resuable effect package you could even distribute. Also when a project grows with lots of effect packages it can be nice to keep effect specific resources separate.

We currently support the following resource types:

- Shader programs
- Scene/mesh data (glfw 2.0 or wavefront obj)
- Textures (loaded with Pillow)
- Data (generic data loader supporting binary, text and json)

We load these resources by creating resource description instances:

```
from demosys.resources.meta import (TextureDescription,
                                    ProgramDescription,
                                    SceneDescription,
                                    DataDescription)
# Resource list in effect package or project
resources = [
   # Textures
   TextureDescription(label="bricks", path="bricks.png"),
   TextureDescription(label="wood", path="bricks.png", mipmap=True),
    # Shader programs
   ProgramDescription(label="cube_plain", path="cube_plain.glsl"),
   ProgramDescription(
       label="cube_textured",
        vertex_shader="cube_textured.vs",
       fragment_shader="cube_textured.fs"
   ),
    # Scenes / Meshes
   SceneDescription(label="cube", path="cube.obj"),
   SceneDescription(label="sponza", path="sponza.gltf"),
   SceneDescription(label="test", path="test.glb"),
    # Generic data
   DataDescription(label="config", path="config.json", loader="json"),
    DataDescription(label="rawdata", path="data.dat", loader="binary"),
   DataDescription(label="random_text", path="info.txt", loader="text"),
]
```
The Effect base class have methods avaiable for fetching loaded resources by their label. See the [demosys.](#page-24-2) [effects.Effect](#page-24-2).

There are no requirements to use the resource system, but it provides a convenient way to ensure resources are only loaded once and are loaded and ready before effects starts running. If you prefer to open files manually in an effect initializer with open you are free to do that.

You can also load resources directly at an point in time by using the resources package:

```
from demosys.resources import programs, textures, scenes, data
from demosys.resources.meta import (TextureDescription,
                                    ProgramDescription,
                                    SceneDescription,
                                    DataDescription)
program = programs.load(ProgramDescription(label="cube_plain", path="cube_plain.glsl
˓→"))
texture = textures.load(TextureDescription(label="bricks", path="bricks.png"))
scene = scenes.load(SceneDescription(label="cube", path="cube.obj"))
config = data.load(DataDescription(label="config", path="config.json", loader="json"))
```
This is not recommended, but in certain instances it can be unavoidable. An example could be loading a piece of data that references other resources. These are common to use in resource loader classes. Also, if you for some reason need to load something while effects are already, this would be the solution.

### **2.1.4 Running an Effect Package**

Effect packages can be run by using the runeffect command:

```
python manage.py runeffect <python.path.to.package>
# Example
python manage.py runeffect examples.cubes
```
This will currently look for the first effect class with the runnable attribute set to True, make an instance of that effect and call its draw method every frame. The effect package dependencies are also handled. (All handled by DefaultProject class)

The runnable effect is resposible for instantiating other effects it depends on and call them directly.

Optionally you can also specify the exact effect to run in the effect package by adding the class name to the path:

```
python manage.py runeffect <python.path.to.package>.<effect class name>
# Example
python manage.py runeffect examples.cubes.Cubes
```
If you need a more complex setup where multiple runnable effects are involved, you need to create a proper project config using project.py and instead use the run command.

# <span id="page-13-0"></span>**2.2 Project**

Before we can do anything with the framework we need to create a project. A project is simply a package containing a settings.py module and a manage.py entrypoint script. This is also required to run effect packages using runeffect.

This can be auto-generated using the demosys-admin command:

```
demosys-admin createproject myproject
```
This will generate the following structure:

```
myproject
  - settings.py
manage.py
project.py
```
- settings.py is the settings for your project with good defaults. See *[Settings](#page-50-0)* for more info.
- manage.py is the entrypoint for running your project
- project.py is used to initialize more complex project.

### **2.2.1 The project.py Module**

The project. py module is the standard location to configure more complex projects. We achieve this by creating a class implementing BaseProject. This class contains references to all resources, effect packages, effect instances and whatnot so we can freely configure our project:

```
from demosys.project.base import BaseProject
class Project(BaseProject):
    effect_packages = [
        'myproject.cube',
    ]
    resources = []
    def create_effect_instances(self):
        # Create three instances of a cube effect that takes a color keyword argument
        # adding them to the internal effect instance dictionary using label as the
\rightarrowkey
        # Args: label, class name, arguments to effect initializer
        self.create_effect('cube_red', 'CubeEffect', color=(1.0, 0.0, 0.0))
        self.create_effect('cube_green', 'CubeEffect', color=(0.0, 1.0, 0.0))
        # Use full path to class
        self.create_effect('cube_blue', 'myproject.cube.CubeEffect', color=(0.0, 0.0,
\rightarrow1.0))
```
This project configuration is used when the run command is issued. For the project class to be recognized we need to update the settings.PROJECT attribute with the python path:

PROJECT = 'myproject.project.Project'

manage.py run will now run the project using this project configuration.

How you organize your resources and effects are entirely up to you. You can load all resources in the Project class and/or have effect packages loading their own resources. Resources dependencies for effect packages are always loaded automatically when adding the package to effect\_packages (can be overriden by implementing the create\_external\_resources method.

The Project class also have direct access to the moderngl context through  $self.ctx$ , so you are free to manually create any global resource (like framebuffers) and assign them to effects.

The created effect instances can then be used by a timeline class deciding what effects should be rendered at any given point in time. The default timeline configured just grabs the first runnable effect it finds and render only that one.

### **2.2.2 Timers**

Timers are classes responsible for controlling the current time. It simply reports the number of seconds as a float since effect rendering started. Timers also need to support pausing and time seeking so we can freely move around in the timeline.

This time value is passed through the configured timeline class and forwarded to each active effect through their `draw() method. We should assume time can move in any direction at any speed and suddenly jump forward and backwards in time.

The default timer if not specified in settings:

```
TIMER = 'demosys.timers.clock.Timer'
```
#### **Standard Timers**

• [demosys.timers.clock.Timer](#page-34-1): Default timer just tracking time in seconds using pythons time module.

- [demosys.timers.music.Timer](#page-35-2): Timer playing music reporting duration in the song
- [demosys.timers.rocket.Timer](#page-35-3): Timer using the rocket sync system
- [demosys.timers.rocketmusic.Timer](#page-36-2):Timer using the rocket sync system with music playback

You create a custom timer by extending [demosys.timers.base.BaseTimer](#page-33-1).

### **2.2.3 Timelines**

A timeline is a project responsible for knowing exactly when an effect instance is active based on the reported time from a timer.

The current standard timelines are:

- demosys.timeline.single.Timeline: Grabs a the single effect instance from your project rendering it
- demosys.timeline.rocket.Timeline: The active status of each effect is decided by rocket

New timeline classes can be created by extending demosys.timeline.base.BaseTimeline.

### **2.2.4 Effects Package Organization**

By default it's a good idea to put effect packages inside the project package as this protects you from package name collisions and makes distribution of the project through [Python Package Index](https://pypi.org/) simpler.

An exeption is when creating a reusable effect package in a separate repository. The effect package could for example be named demosys\_postprocessing containing configurable effects doing various postprocessing techniques.

Note: We encourage you to share reusable effect packages on [pypi](https://pypi.org/) and are planning add these links these in the project description on github. (Make an issue or PR)

### **2.2.5 manage.py**

The manage.py script is an alternative entry point to demosys-admin that properly setting the DEMOSYS\_SETTINGS\_MODULE enviroment variable for your project. The main purpose of demosys-admin is to initially have an entry point to the commands creating a projects when we don't have a manage.py yet.

By default manage.py sets your settings module to  $\langle$ project\_name>.settings matching the default auto generated settings module. You can override this by setting the DEMOSYS\_SETTINGS\_MODULE enviroment variable before running manage.py.

Examples of manage.py usage:

```
# Create a new project
python manage.py createproject myproject
# Create effect inside a project
python manage.py createeffect myproject/myeffect
# Run a specific effect package
python manage.py runeffect myproject.myeffectpackage
# Run using the ``project.py`` configuration.
```
(continues on next page)

(continued from previous page)

```
python manage.py run
# Run a cusom command
python manage.py <custom command> <custom arguments>
```
The manage.py script is executable by default and can be executed directly ./manage.py  $\langle$ arguments> on linux and OS X.

### **2.2.6 Effect Templates**

A collection of effect templates reside in effect\_templates directory. To list the available templates:

```
$ ./manage.py createeffect --template list
Available templates: cube_simple, empty, raymarching_simple
```
To create a new effect with a specific template

\$ ./manage.py createeffect myproject/myeffect --template raymarching\_simple

Note: If you find the current effect templates insufficent please make a pull request or report the issue on github.

#### **2.2.7 Management Commands**

Custom commands can be added to your project. This can be useful when you need additional tooling or whatever you could imagine would be useful to run from manage.py.

Creating a new command is fairly straight forward. Inside your project package, create the management/ commands/ directories. Inside the commands directory we can add commands. Let's add the command convert\_meshes.

The project structure (excluding effects) would look something like:

```
myproject
L management
    L<sub>commands</sub>
         convert_meshes.py
```
Notice we added a convert\_meshes module inside commands. The name of the module will be name of the command. We can reach it by:

./manage.py convert\_meshes

Our test command would look like this:

```
from demosys.core.management.base import BaseCommand
class Command(BaseCommand):
   help = "Converts meshes to a more desired format"
   def add_arguments(self, parser):
       parser.add_argument("message", help="A message")
```
(continues on next page)

(continued from previous page)

```
def handle(self, *args, **options):
   print("The message was:", options['message'])
```
- add\_arguments exposes a standard argparser we can add arguments for the command.
- handle is the actual command logic were the parsed arguments are passed in
- If the parameters to the command do not meet the requirements for the parser, a standard arparse help will be printed to the terminal
- The command class must be named Command and there can only be one command per module

The idea is to create modules doing the actual command work in the management package while the command modules deal with the basic input/output.

# <span id="page-17-0"></span>**2.3 Creating Geometry**

In order to render something to the screen we need geometry as vertex arrays.

We have the following options:

- Using the  $demosys$ .  $geometry$  module (or extend the geometry module)
- Loading scenes/meshes from file using the supported file formats (or create new loaders of other formats)
- Generating your own geometry programmatically

### **2.3.1 The geometry module**

The demosys.geometry module currently provides some simple functions to generate VAOs for simple things.

Examples:

```
from demosys import geometry
# Create a fullscreen quad for overing the entire screen
\text{vao} = \text{geometry}.\text{quad fs}()# Create a 1 x 1 quad on the xy plane
vao = geometry.quad_2f(with=1.0, height=1.0)
# Create a unit cube
\text{vao} = \text{geometry}.\text{cube}(1.0, 1.0, 1.0)# Create a bounding box
vao = geometry.bbox()
# Create a sphere
vao = geometry.sphere(radius=0.5, sectors=32, rings=16)
# Random 10.000 random points in 3d
vao = geometry.points_random_3d(10_000)
```
Note: Improvements or suggestions can be made by through pull requests or issues on github.

See the [demosys.geometry](#page-32-1) reference for more info.

### **2.3.2 Scene/Mesh File Formats**

The demosys.scene.loaders currently support loading wavefront obj files and gltf 2.0 files.

You can create your own scene loader by adding the loader class to SCENE\_LOADERS.

```
SCENE_LOADERS = (
    'demosys.scene.loaders.gltf.GLTF2',
    'demosys.scene.loaders.wavefront.ObjLoader',
)
```
### **2.3.3 Generating Custom Geometry**

To efficiently generate geometry in Python we must avoid as much memory allocation as possible. If performance doesn't matter, then take this section lightly.

There are many lbraries out there such as numpy capable of generating geometry fairly efficiently. Here we mainly focus on creating it ourselves using pure python code. We're also using the [demosys.opengl.vao.VAO](#page-30-1) for vertex buffer construction. This can easily be translated into using moderngl. VertexArray directly if needed.

The naive way of generating geometry would probably look something like this:

```
import numpy
import moderngl
from pyrr import Vector3
def random_points(count):
   points = []
    for p in range(count):
        # Let's pretend we calculated random values for x, y, z
       points.append(Vector3([x, y, x]))
    # Create VBO enforcing float32 values with numpy
   points_data = numpy.array(points, dtype=numpy.float32)
   vao = VAO("random_points", mode=moderngl.POINTS)
    vao.buffer(points_data, 'f4', "in_position")
    return vao
```
This works perfectly fine, but we allocate a new list for every iteration and pyrr internally creates a numpy array. The points list will also have to dynamically expand. This gets more ugly as the count value increases.

We move on to version 2:

```
def random_points(count):
    # Pre-allocate a list containing zeros of length count * 3
   points = [0] * count * 3# Loop count times incrementing by 3 every frame
   for p in range(0, count * 3, 3):
       # Let's pretend we calculated random values for x, y, z
       points[p] = xpoints[p + 1] = ypoints[p + 2] = zpoints_data = numpy.array(points, dtype=numpy.float32)
```
This version is at least and order of magnitude faster because we don't allocate memory in the loop. It has one glaring flaw. It's **not a very pleasant read** even for such simple task, and it will not get any better if we add more complexity.

Let's move on to version 3:

```
def random_points(count):
   def generate():
        for p in range(count):
            # Let's pretend we calculated random values for x, y, z
           yield x
           yield y
           yield z
   points_data = numpy.fromiter(generate(), count=count * 3, dtype=numpy.float32)
```
Using generators in Python like this is much a cleaner way. We also take advantage of numpy's fromiter() that basically slurps up all the numbers we yield into its internal buffers. By also telling numpy what the final size of the buffer will be using the count parameter, it will pre-allocate this not having to dynamically increase its internal buffer.

Generators are extremely simple and powerful. If things get complex we can easily split things up in several functions because Python's yield from can forward generators.

Imagine generating a single VBO with interleaved position, normal and uv data:

```
def generate_stuff(count):
    # Returns a distorted position of x, y, z
   def pos(x, y, z):
        # Calculate..
       yield x
       yield y
       yield x
   def normal(x, y, z):
       # Calculate
       yield x
       yield y
       yield z
   def uv(x, y, x):
        # Calculate
        yield u
       yield v
   def generate(count):
        for i in range(count):
            # resolve current x, y, z pos
           yield from pos(x, y, z)
           yield from normal(x, y, z)
           yield from uv(x, y, z)
    interleaved_data = numpy.fromiter(generate(), count=count * 8, dtype=numpy.
˓→float32)
```
# <span id="page-19-0"></span>**2.4 Performance**

When using a high level language such as Python for real time rendering we must be extra careful with the total time we spend in Python code every frame. At 60 frames per second we only have 16 milliseconds to get the job done. This is ignoring delays or blocks caused by OpenGL calls.

Note: How important performance is will of course depend on the project. Visualization for a scientific application doing some heavy calculations would probably not need to run at 60+ fps. It's also not illegal to not care about performance.

## **2.4.1 Your Worst Enemy: Memory Allocation**

Probably the biggest enemy to performance in python is **memory allocation**. Try to avoid creating new objects when possible.

Try to do as much as possible on the GPU. Tru to use features like transform feedbacks, instancing and indirect rendering. Use your creativity to find efficient solutions.

When doing many draw calls, do as little as possible between those draw calls. Doing matrix math in python with numpy or pyrr is **extremely slow** in the scope of real time rendering. Try to calculate matrixes ahead of time. Also moving the matrix calculations inside the shader programs can help greatly.

You can easily do 1000 draw calls of a small to medium vertex array and still run 60+ fps even on older hardware. The minute you throw in some matrix calculation in that loop you might be able to draw 50 before the framerate tanks.

This can also be solved by using more efficient libraries. [miniglm.](https://github.com/cprogrammer1994/miniglm) have been one suggestion that looks promising.

## **2.4.2 Conclusion**

Performance in rendering is not straight forward to measure in any language. Simply adding timers in the code will not really tell us much unless we also query OpenGL about the performance.

ModernGL have tools like Query and ConditionalRender that can be very helpful in measuring and improving performance. See the [ModernGL documentation](https://moderngl.readthedocs.io/en/stable/) for more info.

We can also strive to do more with less. Rendering, in the end, is really just about creating illusions. Still, it's quite amazing what can be achieved with OpenGL and Python today when using the right tools and methods.

# <span id="page-20-0"></span>**2.5 Audio**

The current music timers do a decent job reporting the current time, but more work needs to be done to find better alternative for accurate audio playback.

We separate playback libraries in two types based on their capabilities.

- 1. Accurate reporting of current time
- 2. Accurate reporting of current time and fast and accurate time seeking

These capabilites should also ideally work across the tree main platforms: Linux, OS X and Windows.

We have decent type 1 timers, but more work needs to be done to find better type 2 libraries. This is important when working with timing tools such as rocket and when jumping around in the timeline.

Some of the current timers also work inconsistenly between platforms. A lot more research and work is needed.

Note: Contributions in any form on this topic is greatly appreciated.

# CHAPTER 3

# **Controls**

# <span id="page-22-1"></span><span id="page-22-0"></span>**3.1 Basic Keyboard Controls**

- ESC to exit
- SPACE to pause the current time (tells the configured timer to pause)
- X for taking a screenshot (output path is configurable in *[Settings](#page-50-0)*)
- R reload shader programs (Needs configuration)
- LEFT jump 10 seconds back in time
- RIGHT jump 10 seconds forward in time

# <span id="page-22-2"></span>**3.2 Camera Controls**

You can include a system camera in your effects through self.sys\_camera. Simply apply the view\_matrix of the camera to your transformations.

#### Keyboard Controls:

- W forward
- S backwards
- A strafe left
- D strafe right
- Q down the y axis
- $\bullet$  E up the y axis

#### Mouse Controls

• Standard yaw/pitch camera rotation with mouse

# CHAPTER 4

# Reference

# <span id="page-24-3"></span><span id="page-24-1"></span><span id="page-24-0"></span>**4.1 demosys.effects.Effect**

#### <span id="page-24-2"></span>demosys.effects.**Effect**

The base Effect base class that should be extended when making an effect.

The typical example:

```
import moderngl
from demosys.effects import Effect
from demosys import geometry
class MyEffect(Effect):
   def __init__(self):
        # Initalization happens after resources are loaded
        self.program = self.get_program("my_program_label")
        self.fullscreen_quad = geometry.quad_fs()
   def post_load(self):
        # Initialization after all effects are initialized
    def draw(self, time, frametime, target):
        # Render a colored fullscreen quad
        self.ctx.enable_only(moderngl.DEPTH_TEST)
        self.program["color"].value = (1.0, 1.0, 1.0, 1.0)
        self.fullscreen_quad.render(self.program)
```
### **4.1.1 Initialization**

Effect.**\_\_init\_\_**(*\*args*, *\*\*kwargs*)

Implement the initialize when extending the class. This method is responsible for fetching or creating resources and doing genereal initalization of the effect.

<span id="page-25-0"></span>The effect initializer is called when all resources are loaded (with the exception of resources you manually load in the the initializer).

If your effect requires arguments during initialiation you are free to add positional and keyword arguments.

You **do not** have to call the superclass initializer though super()

Example:

```
def __init__(self):
   # Fetch reference to resource by their label
   self.program = self.get_program('simple_textured')
   self.texture = self.get_texture('bricks')
    # .. create a cube etc ..
```
Effect.**post\_load**()

Called after all effects are initialized before drawing starts. Some initialization may be neccessary to do here such as interaction with other effects.

This method does nothing unless implemented.

#### **4.1.2 Draw Methods**

Effect.**draw**(*time: float*, *frametime: float*, *target: moderngl.framebuffer.Framebuffer*)

Draw function called by the system every frame when the effect is active. This method raises NotImplementedError unless implemented.

#### **Parameters**

- **time** (float) The current time in seconds.
- **frametime** (*float*) The time the previous frame used to render in seconds.
- **target** (moderngl.Framebuffer) The target FBO for the effect.

#### **4.1.3 Resource Methods**

Effect.**get\_texture**(*label: str*) → Union[moderngl.texture.Texture, moderngl.texture\_array.TextureArray, moderngl.texture\_3d.Texture3D, moderngl.texture\_cube.TextureCube]

Get a texture by its label

**Parameters**  $\text{label}(str)$  **– The Label for the texture** 

Returns The py:class:*moderngl.Texture* instance

Effect.**get\_program**(*label: str*) → moderngl.program.Program Get a program by its label

Parameters **label** (str) – The label for the program

Returns: py:class:*moderngl.Program* instance

Effect.**get\_scene**(*label: str*) → demosys.scene.scene.Scene Get a scene by its label

**Parameters**  $\text{label}(str)$  **– The label for the scene** 

Returns: The Scene instance

```
Effect.get_data()
```
Get a data instance by its label

<span id="page-26-0"></span>**Parameters**  $\text{label}(str)$  **– Label for the data instance** 

Returns Contents of the data file

Effect.**get\_effect**(*label: str*) → demosys.effects.effect.Effect

Get an effect instance by label.

**Parameters**  $\text{label}(str)$  **– Label for the data file** 

Returns: The [Effect](#page-24-2) instance

Effect.**get\_effect\_class**(*effect\_name: str*, *package\_name: str = None*) → Type[demosys.effects.effect.Effect]

Get an effect class by the class name

Parameters **effect\_name** (str) – Name of the effect class

Keyword Arguments **package\_name** (str) – The package the effect belongs to. This is optional and only needed when effect class names are not unique.

Returns [Effect](#page-24-2) class

Effect.**get\_track**(*name: str*) → rocket.tracks.Track Gets or creates a rocket track. Only avaiable when using a Rocket timer.

**Parameters name**  $(str)$  – The rocket track name

Returns The rocket. Track instance

### **4.1.4 Utility Methods**

Effect. **create projection** (*fov: float = 75.0, near: float = 1.0, far: float = 100.0, aspect ratio: float* 

*= None*) Create a projection matrix with the following parameters. When aspect\_ratio is not provided the configured aspect ratio for the window will be used.

#### **Parameters**

- **fov**  $(f$ loat) Field of view (float)
- **near** (float) Camera near value
- **far** (float) Camrea far value

Keyword Arguments **aspect\_ratio** (float) – Aspect ratio of the viewport

Returns The projection matrix as a float 32 numpy.array

Effect.**create\_transformation**(*rotation=None*, *translation=None*)

Creates a transformation matrix woth rotations and translation.

#### **Parameters**

- **rotation** 3 component vector as a list, tuple, or pyrr. Vector3
- **translation** 3 component vector as a list, tuple, or pyrr. Vector3

Returns A 4x4 matrix as a numpy.array

#### Effect.**create\_normal\_matrix**(*modelview*)

Creates a normal matrix from modelview matrix

#### Parameters **modelview** – The modelview matrix

Returns A 3x3 Normal matrix as a numpy.array

### <span id="page-27-2"></span>**4.1.5 Attributes**

#### Effect.**runnable = True**

The runnable status of the effect instance. A runnable effect should be able to run with the runeffect command or run in a project

#### Effect.**ctx**

The ModernGL context

#### Effect.**window**

The Window

#### Effect.**sys\_camera**

The system camera responding to input

#### Effect.**name**

Full python path to the effect

#### <span id="page-27-1"></span>Effect.**label**

The label assigned to this effect instance

# <span id="page-27-0"></span>**4.2 demosys.project.base.BaseProject**

#### demosys.project.base.**BaseProject**

The base project class we extend when creating a project configuration

The minimal implementation:

```
from demosys.project.base import BaseProject
from demosys.resources.meta import ProgramDescription, TextureDescription
class Project(BaseProject):
    # The effect packages to import using full python path
    effect_packages = [
        'myproject.efect_package1',
        'myproject.efect_package2',
        'myproject.efect_package2',
    ]
    # Resource description for global project resources (not loaded by effect.
˓→packages)
    resources = [
        ProgramDescription(label='cube_textured', path="cube_textured.glsl'),
        TextureDescription(label='wood', path="wood.png', mipmap=True),
    ]
    def create_resources(self):
        # Override the method adding additional resources
        # Create some shared fbo
        size = (256, 256)self.shared_framebuffer = self.ctx.framebuffer(
            color_attachments=self.ctx.texture(size, 4),
            depth_attachement=self.ctx.depth_texture(size)
        \lambdareturn self.resources
```
(continues on next page)

(continued from previous page)

```
def create_effect_instances(self):
       # Create and register instances of an effect class we loaded from the
˓→effect packages
       self.create_effect('cube1', 'CubeEffect')
       # Using full path to class
       self.create_effect('cube2', 'myproject.efect_package1.CubeEffect')
       # Passing variables to initializer
       self.create_effect('cube3', 'CubeEffect', texture=self.get_texture('wood
\hookrightarrow'))
       # Assign resources manually
       cube = self.create_effect('cube1', 'CubeEffect')
       cube.program = self.get_program('cube_textured')
       cube.texture = self.get_texture('wood')
       cube.fbo = self.shared_framebuffer
```
These effects instances can then be obtained by the configured timeline class deciding when they should be rendered.

### **4.2.1 Create Methods**

BaseProject.**create\_effect**(*label: str*, *name: str*, *\*args*, *\*\*kwargs*) → demosys.effects.effect.Effect Create an effect instance adding it to the internal effects dictionary using the label as key.

#### Parameters

- **label**  $(str)$  The unique label for the effect instance
- **name**  $(str)$  Name or full python path to the effect class we want to instantiate
- **args** Positional arguments to the effect initializer
- **kwargs** Keyword arguments to the effect initializer

Returns The newly created Effect instance

```
BaseProject.create_effect_classes()
```
Registers effect packages defined in effect\_packages.

```
BaseProject.create resources() → List[demosys.resources.base.ResourceDescription]
     Create resources for the project. Simply returns the resources list and can be implemented to modify what a
```
resource list is programmatically.

Returns List of resource descriptions to load

BaseProject.**create\_external\_resources**() → List[demosys.resources.base.ResourceDescription] Fetches all resource descriptions defined in effect packages.

Returns List of resource descriptions to load

#### BaseProject.**create\_effect\_instances**()

Create instances of effects. Must be implemented or NotImplementedError is raised.

### <span id="page-29-0"></span>**4.2.2 Resource Methods**

BaseProject.**get\_effect**(*label: str*) → demosys.effects.effect.Effect Get an effect instance by label

**Parameters**  $\text{label}(str)$  **– The label for the effect instance** 

Returns Effect class instance

BaseProject.**get effect class**(*class name*, *package\_name=None*) Type[demosys.effects.effect.Effect]

Get an effect class from the effect registry.

Parameters **class\_name** (str) – The exact class name of the effect

**Keyword Arguments package\_name**  $(str)$  – The python path to the effect package the effect name is located. This is optional and can be used to avoid issue with class name collisions.

Returns Effect class

BaseProject.**get\_scene**(*label: str*) → demosys.scene.scene.Scene Gets a scene by label

**Parameters**  $\text{label}(str)$  **– The label for the scene to fetch** 

Returns Scene instance

BaseProject.**get\_program**(*label: str*) → moderngl.program.Program

BaseProject.**get\_texture**(*label: str*) → Union[moderngl.texture.Texture, moderngl.texture\_array.TextureArray, moderngl.texture\_3d.Texture3D, moderngl.texture\_cube.TextureCube]

Get a texture by label

**Parameters**  $\text{label}(str)$  **– The label for the texture to fetch** 

Returns Texture instance

BaseProject.**get\_data**() Get a data resource by label

**Parameters**  $\text{label}(str)$  **– The labvel for the data resource to fetch** 

Returns The requeted data object

### **4.2.3 Other Methods**

BaseProject.**load**() Loads this project instance

BaseProject.**post\_load**()

Called after resources are loaded before effects starts rendering. It simply iterates each effect instance calling their post\_load methods.

```
BaseProject.reload_programs()
     Reload all shader programs with the reloadable flag set
```

```
BaseProject.get_runnable_effects() → List[demosys.effects.effect.Effect]
     Returns all runnable effects in the project.
```
Returns List of all runnable effects

### <span id="page-30-2"></span>**4.2.4 Attributes**

```
BaseProject.effect_packages = []
    The effect packages to load
BaseProject.resources = []
```
Global project resource descriptions

BaseProject.**ctx** The MondernGL context

# <span id="page-30-0"></span>**4.3 demosys.opengl.vao.VAO**

```
class demosys.opengl.vao.VAO(name=", mode=4)
```
Represents a vertex array object. This is a wrapper class over moderngl. VertexArray to provide helper method.

The main purpose is to provide render methods taking a program as parameter. The class will auto detect the programs attributes and add padding when needed to match the vertex object. A new vertexbuffer object is created and stored internally for each unique shader program used.

A secondary purpose is to provide an alternate way to build vertexbuffers This can be practical when loading or creating various geometry.

There is no requirements to use this class, but most methods in the system creating vertexbuffers will return this type. You can obtain a single vertexbuffer instance by calling VAO. instance () method if you prefer to work directly on moderngl instances.

### **4.3.1 Create**

VAO.**\_\_init\_\_**(*name="*, *mode=4*)

Create and empty VAO

#### Keyword Arguments

- **name**  $(str)$  The name for debug purposes
- **mode**  $(int)$  Default draw mode
- VAO.**buffer**(*buffer*, *buffer\_format: str*, *attribute\_names*, *per\_instance=False*)

Register a buffer/vbo for the VAO. This can be called multiple times. adding multiple buffers (interleaved or not)

#### **Parameters**

- **buffer** The buffer data. Can be numpy.array, moderngl. Buffer or bytes.
- **buffer\_format**  $(str)$  The format of the buffer. (eg. 3f 3f for interleaved positions and normals).
- **attribute\_names** A list of attribute names this buffer should map to.

Keyword Arguments **per\_instance** (bool) – Is this buffer per instance data for instanced rendering?

**Returns** The moderngl.Buffer instance object. This is handy when providing bytes and numpy.array.

<span id="page-31-0"></span>VAO.**index\_buffer**(*buffer*, *index\_element\_size=4*) Set the index buffer for this VAO

Parameters **buffer** - moderngl. Buffer, numpy.array or bytes

Keyword Arguments **index\_element\_size** (int) – Byte size of each element. 1, 2 or 4

### **4.3.2 Render Methods**

VAO.**render**(*program: moderngl.program.Program*, *mode=None*, *vertices=-1*, *first=0*, *instances=1*) Render the VAO.

Parameters **program** - The moderngl. Program

Keyword Arguments

- **mode** Override the draw mode (TRIANGLES etc)
- **vertices** (int) The number of vertices to transform
- **first** (int) The index of the first vertex to start with
- **instances** (int) The number of instances
- VAO.**render\_indirect**(*program: moderngl.program.Program*, *buffer*, *mode=None*, *count=-1*, *\**, *first=0*) The render primitive (mode) must be the same as the input primitive of the GeometryShader. The draw commands are 5 integers: (count, instanceCount, firstIndex, baseVertex, baseInstance).

#### **Parameters**

- **program** The moderngl.Program
- **buffer** The moderngl. Buffer containing indirect draw commands

#### Keyword Arguments

- **mode** (int) By default TRIANGLES will be used.
- **count** (int) The number of draws.
- **first** (int) The index of the first indirect draw command.

VAO.**transform**(*program: moderngl.program.Program*, *buffer: moderngl.buffer.Buffer*, *mode=None*, *vertices=-1*, *first=0*, *instances=1*)

Transform vertices. Stores the output in a single buffer.

#### Parameters

- **program** The moderngl.Program
- **buffer** The moderngl.buffer to store the output

#### Keyword Arguments

- **mode** Draw mode (for example moderngl.POINTS)
- **vertices** (int) The number of vertices to transform
- **first** (int) The index of the first vertex to start with
- **instances** (int) The number of instances

### <span id="page-32-3"></span>**4.3.3 Other Methods**

```
VAO.instance(program:Program) → VertexArray
```
Obtain the moderngl.VertexArray instance for the program. The instance is only created once and cached internally.

Returns: moderngl.VertexArray instance

VAO.**release**(*buffer=True*)

Destroy the vao object

Keyword Arguments **buffers** (bool) – also release buffers

# <span id="page-32-0"></span>**4.4 demosys.geometry**

<span id="page-32-1"></span>The geometry module is a collection of functions generating simple geometry / VAOs.

### **4.4.1 Functions**

demosys.geometry.**quad\_fs**() → demosys.opengl.vao.VAO Creates a screen aligned quad using two triangles with normals and texture coordiantes.

```
demosys.opengl.vao.VAO instance.
```
demosys.geometry.**quad\_2d**(*width*, *height*, *xpos=0.0*, *ypos=0.0*) → demosys.opengl.vao.VAO Creates a 2D quad VAO using 2 triangles with normals and texture coordinates.

**Parameters** 

- **width**  $(f$ *loat*) Width of the quad
- **height**  $(fload)$  Height of the quad

#### Keyword Arguments

- **xpos** (float) Center position x
- **ypos** (float) Center position y

Returns A [demosys.opengl.vao.VAO](#page-30-1) instance.

demosys.geometry.cube (*width, height, depth, center=(0.0, 0.0, 0.0), normals=True*,  $uvs = True$ )  $\rightarrow$  demosys.opengl.vao.VAO

Creates a cube VAO with normals and texture coordinates

#### **Parameters**

- **width** (float) Width of the cube
- **height** (float) Height of the cube
- $\bullet$  **depth**  $(fload)$  Depth of the cube

#### Keyword Arguments

- **center** center of the cube as a 3-component tuple
- **normals** (bool) Include normals
- **uvs** (bool) include uv coordinates

Returns A [demosys.opengl.vao.VAO](#page-30-1) instance

<span id="page-33-3"></span>demosys.geometry.**bbox**(*width=1.0*, *height=1.0*, *depth=1.0*)

Generates a bounding box with  $(0.0, 0.0, 0.0)$  as the center. This is simply a box with LINE STRIP as draw mode.

#### Keyword Arguments

- **width**  $(fload)$  Width of the box
- **height**  $(fload)$  Height of the box
- **depth**  $(f$ loat) Depth of the box

Returns A [demosys.opengl.vao.VAO](#page-30-1) instance

```
demosys.geometry.plane_xz(size=(10, 10), resolution=(10, 10)) → demosys.opengl.vao.VAO
```
Generates a plane on the xz axis of a specific size and resolution. Normals and texture coordinates are also included.

#### **Parameters**

- $size (x, y)$  tuple
- $\text{resolution} (x, y) \text{ tuple}$

Returns A [demosys.opengl.vao.VAO](#page-30-1) instance

```
demosys.geometry.points_random_3d(count, range_x=(-10.0, 10.0), range_y=(-10.0,
                                      10.0), range_z=(-10.0, 10.0), seed=None) → de-
                                      mosys.opengl.vao.VAO
```
Generates random positions inside a confied box.

**Parameters count**  $(int)$  – Number of points to generate

#### Keyword Arguments

- **range\_x**  $(tuple)$  min-max range for x axis: Example (-10.0. 10.0)
- **range\_y**  $(tuple)$  min-max range for y axis: Example  $(-10.0. 10.0)$
- **range\_z**  $(tuple)$  min-max range for z axis: Example  $(-10.0. 10.0)$
- **seed** (*int*) The random seed

Returns A [demosys.opengl.vao.VAO](#page-30-1) instance

demosys.geometry.**sphere**(*radius=0.5*, *sectors=32*, *rings=16*) → demosys.opengl.vao.VAO Creates a sphere.

#### Keyword Arguments

- **radius** (float) Radius or the sphere
- **rings** (int) number or horizontal rings
- **sectors** (int) number of vertical segments

Returns A [demosys.opengl.vao.VAO](#page-30-1) instance

# <span id="page-33-2"></span><span id="page-33-0"></span>**4.5 demosys.timers.base.BaseTimer**

<span id="page-33-1"></span>demosys.timers.base.**BaseTimer = <class 'demosys.timers.base.BaseTimer'>** The base class guiding the implementation of timers. All methods must be implemented.

### <span id="page-34-3"></span>**4.5.1 Methods**

BaseTimer.**start**() Start the timer initially or resume after pause

Raises NotImplementedError

BaseTimer. $stop() \rightarrow float$ Stop the timer. Should only be called once when stopping the timer.

Returns The time the timer was stopped

Raises NotImplementedError

BaseTimer.**pause**() Pause the timer

Raises NotImplementedError

BaseTimer.**toggle\_pause**()

Toggle pause state

Raises NotImplementedError

BaseTimer.**get\_time**() → float Get the current time in seconds

Returns The current time in seconds

Raises NotImplementedError

BaseTimer.**set\_time**(*value: float*) Set the current time in seconds.

Parameters **value** (*float*) – The new time

Raises NotImplementedError

# <span id="page-34-2"></span><span id="page-34-0"></span>**4.6 demosys.timers.clock.Timer**

<span id="page-34-1"></span>demosys.timers.clock.**Timer** Timer based on python time. This is the default timer.

### **4.6.1 Methods**

Timer.**start**()

Start the timer by recoding the current time.time() preparing to report the number of seconds since this timestamp.

Timer.**stop**() → float Stop the timer

Returns The time the timer was stopped

Timer.**pause**()

Pause the timer by setting the internal pause time using time.time()

```
Timer.toggle_pause()
```
Toggle the paused state

```
Timer.get time() \rightarrow float
```
Get the current time in seconds

Returns The current time in seconds

```
Timer.set_time(value: float)
```
Set the current time. This can be used to jump in the timeline.

Parameters **value** (float) – The new time

# <span id="page-35-4"></span><span id="page-35-0"></span>**4.7 demosys.timers.music.Timer**

<span id="page-35-2"></span>demosys.timers.music.**Timer**

Timer based on the current position in a wav, ogg or mp3 using pygame.mixer. Path to the music file is configured in settings.MUSIC.

### **4.7.1 Methods**

Timer.**start**() Play the music

Timer.**stop**() → float Stop the music

Returns The current location in the music

Timer.**pause**() Pause the music

```
Timer.toggle_pause()
    Toggle pause mode
```
Timer.**get\_time**() → float Get the current position in the music in seconds

```
Timer.set_time(value: float)
      Set the current time in the music in seconds causing the player to seek to this location in the file.
```
# <span id="page-35-1"></span>**4.8 demosys.timers.rocket.Timer**

```
demosys.timers.rocket.Timer
```
Basic rocket timer. Sets up rocket using values in settings.ROCKET. The current time is translated internally in rocket to row positions based on the configured rows per second (RPS).

### **4.8.1 Methods**

```
Timer.start()
     Start the timer
```
Timer.**stop**() → float Stop the timer

Returns The current time.

<span id="page-36-5"></span>Timer.**pause**() Pause the timer

Timer.**toggle\_pause**() Toggle pause mode

Timer.**get**  $\tt time() \rightarrow float$ Get the current time in seconds

Returns The current time in seconds

Timer.**set\_time**(*value: float*) Set the current time jumping in the timeline.

**Parameters value** (*float*) – The new time

# <span id="page-36-3"></span><span id="page-36-0"></span>**4.9 demosys.timers.rocketmusic.Timer**

<span id="page-36-2"></span>demosys.timers.rocketmusic.**Timer** Combines music.Timer and rocket.Timer

### **4.9.1 Methods**

Timer.**start**() Start the timer

Timer.**stop**() → float Stop the timer

Returns The current time

Timer.**pause**() Pause the timer

Timer.**toggle\_pause**() Toggle pause mode

Timer.**get\_time**() → float Get the current time in seconds

Returns The current time in seconds

Timer.**set\_time**(*value: float*) Set the current time jumping in the timeline

Parameters **value** (*float*) – The new time value

# <span id="page-36-4"></span><span id="page-36-1"></span>**4.10 demosys.timers.vlc.Timer**

demosys.timers.vlc.**Timer**

Timer based on the python-vlc wrapper. Plays the music file defined in settings.MUSIC. Requires python-vlc to be installed including the vlc application.

### <span id="page-37-2"></span>**4.10.1 Methods**

Timer.**start**() Start the music

Timer.**stop**() → float Stop the music

Returns The current time in seconds

Timer.**pause**() Pause the music

Timer.**toggle\_pause**() Toggle pause mode

Timer.**get\_time**() → float Get the current time in seconds

Returns The current time in seconds

Timer.**set\_time**(*value: float*) Set the current time in seconds.

**Parameters value**  $(f$ loat) – The new time

Raises NotImplementedError

# <span id="page-37-1"></span><span id="page-37-0"></span>**4.11 demosys.context.base.BaseWindow**

demosys.context.base.**BaseWindow**

The base window we extend when adding new window types to the system.

demosys.context.base.**BaseKeys** Namespace for generic key constants working across all window types.

### **4.11.1 Methods**

```
BaseWindow. init ()
```
Base window intializer reading values from settings.

When creating the initializer in your own window always call this methods using super(). \_\_init\_\_().

The main responsebility of the initializer is to:

- initialize the window library
- identify the window framebuffer
- set up keyboard and mouse events
- create the moderngl.Context instance
- register the window in context.WINDOW

BaseWindow.**draw**(*current\_time*, *frame\_time*)

Draws a frame. Internally it calls the configured timeline's draw method.

#### **Parameters**

- <span id="page-38-1"></span>• **current time**  $(f\text{lost})$  – The current time (preferrably always from the configured timer class)
- **frame\_time** (*float*) The duration of the previous frame in seconds

BaseWindow.**clear**()

Clear the window buffer

BaseWindow.**clear\_values**(*red=0.0*, *green=0.0*, *blue=0.0*, *alpha=0.0*, *depth=1.0*) Sets the clear values for the window buffer.

#### **Parameters**

- $\text{red}(fload)$  red compoent
- **green** (float) green compoent
- **blue** (float) blue compoent
- $\bullet$  **alpha** ( $f$ loat) alpha compoent
- $\cdot$  **depth**  $(fload)$  depth value

#### BaseWindow.**use**()

Set the window buffer as the current render target

Raises NotImplementedError

#### BaseWindow.**swap\_buffers**()

Swap the buffers. Most windows have at least support for double buffering cycling a back and front buffer.

Raises NotImplementedError

#### BaseWindow.**resize**(*width*, *height*)

Resize the window. Should normallty be overriden when implementing a window as most window libraries need additional logic here.

#### **Parameters**

- **width**  $(int)$  Width of the window
- **height** (int): Height of the window

#### BaseWindow.**close**()

Set the window in close state. This doesn't actually close the window, but should make  $should\_close()$ return True so the main loop can exit gracefully.

Raises NotImplementedError

#### <span id="page-38-0"></span>BaseWindow.**should\_close**() → bool

Check if window should close. This should always be checked in the main draw loop.

Raises NotImplementedError

#### BaseWindow.**terminate**()

The actual teardown of the window.

Raises NotImplementedError

#### BaseWindow.**keyboard\_event**(*key*, *action*, *modifier*)

Handles the standard keyboard events such as camera movements, taking a screenshot, closing the window etc.

Can be overriden add new keyboard events. Ensure this method is also called if you want to keep the standard features.

#### Parameters

- <span id="page-39-3"></span>• **key** – The key that was pressed or released
- **action** The key action. Can be *ACTION\_PRESS* or *ACTION\_RELEASE*
- **modifier** Modifiers such as holding shift or ctrl

BaseWindow.**cursor\_event**(*x*, *y*, *dx*, *dy*)

The standard mouse movement event method. Can be overriden to add new functionality. By default this feeds the system camera with new values.

#### **Parameters**

- **x** The current mouse x position
- **y** The current mouse y position
- **dx** Delta x postion (x position difference from the previous event)
- **dy** Delta y postion (y position difference from the previous event)

```
BaseWindow.print_context_info()
```
Prints moderngl context info.

#### BaseWindow.**set\_default\_viewport**()

Calculates the viewport based on the configured aspect ratio in settings. Will add black borders if the window do not match the viewport.

### **4.11.2 Attributes**

```
BaseWindow.size
```
(width, height) tuple containing the window size.

Note that for certain displays we rely on  $buffer\_size$  () to get the actual window buffer size. This is fairly common for retina and 4k displays where the UI scale is > 1.0

#### <span id="page-39-1"></span>BaseWindow.**buffer\_size**

(width, heigh) buffer size of the window.

This is the actual buffer size of the window taking UI scale into account. A 1920 x 1080 window running in an environment with UI scale 2.0 would have a 3840 x 2160 window buffer.

#### <span id="page-39-2"></span>BaseWindow.**keys = None**

The key class/namespace used by the window defining keyboard constants

# <span id="page-39-0"></span>**4.12 demosys.context.pyqt.Window**

#### demosys.context.pyqt.**Window**

Window using PyQt5.

This is the recommended window if you want your project to work on most platforms out of the box without any binary dependecies.

demosys.context.pyqt.**Keys**

Namespace creating pyqt specific key constants

### <span id="page-40-1"></span>**4.12.1 Methods**

```
Window. init ()
```
Creates a pyqt application and window overriding the built in event loop. Sets up keyboard and mouse events and creates a monderngl.Context.

#### Window.**keyPressEvent**(*event*)

Pyqt specific key press callback function. Translates and forwards events to  $keyboard\_event($ .

#### Window.**keyReleaseEvent**(*event*)

Pyqt specific key release callback function. Translates and forwards events to  $keyboard\_event($ .

#### Window.**mouseMoveEvent**(*event*)

Pyqt specific mouse event callback Translates and forwards events to  $\text{cursor\_event}($ .

#### Window.**swap\_buffers**()

Swaps buffers, increments the frame counter and pulls events

#### Window.**use**()

Make the window's framebuffer the current render target

Window.**should close**()  $\rightarrow$  bool Checks if the internal close state is set

### Window.**close**()

Set the internal close state

```
Window.terminate()
     Quits the running qt application
```
Window.**resize**(*width*, *height*) Pyqt specific resize callback.

### **4.12.2 Other Inherited Methods**

#### Window.**draw**(*current\_time*, *frame\_time*)

Draws a frame. Internally it calls the configured timeline's draw method.

#### **Parameters**

- **current\_time** (float) The current time (preferrably always from the configured timer class)
- **frame\_time** (float) The duration of the previous frame in seconds

#### Window.**clear**()

Clear the window buffer

Window.**clear\_values**(*red=0.0*, *green=0.0*, *blue=0.0*, *alpha=0.0*, *depth=1.0*) Sets the clear values for the window buffer.

#### **Parameters**

- **red** (float) red compoent
- **green** (float) green compoent
- **blue** (float) blue compoent
- **alpha** (float) alpha compoent
- <span id="page-40-0"></span>• **depth**  $(f$ loat) – depth value

#### <span id="page-41-4"></span>Window.**keyboard\_event**(*key*, *action*, *modifier*)

Handles the standard keyboard events such as camera movements, taking a screenshot, closing the window etc.

Can be overriden add new keyboard events. Ensure this method is also called if you want to keep the standard features.

#### Parameters

- **key** The key that was pressed or released
- **action** The key action. Can be *ACTION\_PRESS* or *ACTION\_RELEASE*
- **modifier** Modifiers such as holding shift or ctrl

#### <span id="page-41-1"></span>Window.**cursor\_event**(*x*, *y*, *dx*, *dy*)

The standard mouse movement event method. Can be overriden to add new functionality. By default this feeds the system camera with new values.

#### **Parameters**

- **x** The current mouse x position
- **y** The current mouse y position
- **dx** Delta x postion (x position difference from the previous event)
- **dy** Delta y postion (y position difference from the previous event)

#### Window.**print\_context\_info**()

Prints moderngl context info.

#### Window.set default viewport ()

Calculates the viewport based on the configured aspect ratio in settings. Will add black borders if the window do not match the viewport.

### **4.12.3 Attributes**

#### Window.**size**

(width, height) tuple containing the window size.

Note that for certain displays we rely on  $buffer\_size$  () to get the actual window buffer size. This is fairly common for retina and 4k displays where the UI scale is  $> 1.0$ 

#### <span id="page-41-2"></span>Window.**buffer\_size**

(width, heigh) buffer size of the window.

This is the actual buffer size of the window taking UI scale into account. A 1920 x 1080 window running in an environment with UI scale 2.0 would have a 3840 x 2160 window buffer.

<span id="page-41-3"></span>Window.**keys = <class 'demosys.context.pyqt.keys.Keys'>**

# <span id="page-41-0"></span>**4.13 demosys.context.glfw.Window**

demosys.context.glfw.**Window**

Window implementation using pyGLFW

```
demosys.context.glfw.Keys
```
Namespace defining glfw specific keys constants

### <span id="page-42-0"></span>**4.13.1 Methods**

#### Window. **init** ()

Initializes glfw, sets up key and mouse events and creates a moderngl.Context using the context glfw createad.

Using the glfw window requires glfw binaries and pyGLFW.

#### Window.**use**()

Bind the window framebuffer making it the current render target

#### Window.**swap\_buffers**()

Swaps buffers, incement the framecounter and pull events.

```
Window.resize(width, height)
```
Sets the new size and buffer size internally

```
Window.close()
```
Set the window closing state in glfw

```
Window.should_close()
     Ask glfw is the window should be closed
```
Window.**terminate**()

Terminates the glfw library

```
Window.key_event_callback(window, key, scancode, action, mods)
```
Key event callback for glfw. Translates and forwards keyboard event to [keyboard\\_event\(\)](#page-43-0)

#### **Parameters**

- **window** Window event origin
- **key** The key that was pressed or released.
- **scancode** The system-specific scancode of the key.
- **action** GLFW\_PRESS, GLFW\_RELEASE or GLFW\_REPEAT
- **mods** Bit field describing which modifier keys were held down.

#### Window.**mouse\_event\_callback**(*window*, *xpos*, *ypos*)

Mouse event callback from glfw. Translates the events forwarding them to  $\text{curs}or\_event($ .

#### **Parameters**

- **window** The window
- **xpos** viewport x pos
- **ypos** viewport y pos

Window.**window\_resize\_callback**(*window*, *width*, *height*)

Window resize callback for glfw

#### Parameters

- **window** The window
- **width** New width
- **height** New height

```
Window.poll_events()
```
Poll events from glfw

#### <span id="page-43-2"></span>Window.**check\_glfw\_version**()

Ensure glfw library version is compatible

### **4.13.2 Other Inherited Methods**

#### Window.**draw**(*current\_time*, *frame\_time*)

Draws a frame. Internally it calls the configured timeline's draw method.

#### Parameters

- **current\_time** (float) The current time (preferrably always from the configured timer class)
- **frame\_time** (float) The duration of the previous frame in seconds

#### Window.**clear**()

Clear the window buffer

Window.**clear\_values**(*red=0.0*, *green=0.0*, *blue=0.0*, *alpha=0.0*, *depth=1.0*) Sets the clear values for the window buffer.

#### Parameters

- **red** (float) red compoent
- **green** (float) green compoent
- **blue** (float) blue compoent
- **alpha** (float) alpha compoent
- **depth** (float) depth value

#### <span id="page-43-0"></span>Window.**keyboard\_event**(*key*, *action*, *modifier*)

Handles the standard keyboard events such as camera movements, taking a screenshot, closing the window etc.

Can be overriden add new keyboard events. Ensure this method is also called if you want to keep the standard features.

#### **Parameters**

- **key** The key that was pressed or released
- **action** The key action. Can be *ACTION\_PRESS* or *ACTION\_RELEASE*
- **modifier** Modifiers such as holding shift or ctrl

<span id="page-43-1"></span>Window.**cursor\_event**(*x*, *y*, *dx*, *dy*)

The standard mouse movement event method. Can be overriden to add new functionality. By default this feeds the system camera with new values.

#### Parameters

- **x** The current mouse x position
- **y** The current mouse y position
- **dx** Delta x postion (x position difference from the previous event)
- **dy** Delta y postion (y position difference from the previous event)

#### Window.**print\_context\_info**()

Prints moderngl context info.

```
Window.set default viewport ()
```
Calculates the viewport based on the configured aspect ratio in settings. Will add black borders if the window do not match the viewport.

### **4.13.3 Attributes**

#### Window.**size**

(width, height) tuple containing the window size.

Note that for certain displays we rely on  $buffer\_size$  () to get the actual window buffer size. This is fairly common for retina and 4k displays where the UI scale is  $> 1.0$ 

#### <span id="page-44-1"></span>Window.**buffer\_size**

(width, heigh) buffer size of the window.

This is the actual buffer size of the window taking UI scale into account. A 1920 x 1080 window running in an environment with UI scale 2.0 would have a 3840 x 2160 window buffer.

Window.**keys = <class 'demosys.context.glfw.keys.Keys'>**

```
Window.min qlfw version = (3, 2, 1)
```
<span id="page-44-2"></span>The minimum glfw version required

# <span id="page-44-0"></span>**4.14 demosys.context.headless.Window**

demosys.context.headless.**Window**

Headless window using a standalone moderngl.Context.

### **4.14.1 Methods**

```
Window.__init__()
```
Creates a standalone moderngl.Context. The headless window currently have no event input from keyboard or mouse.

Using this window require either settings values to be present:

- HEADLESS\_FRAMES: How many frames should be rendered before closing the window
- HEADLESS\_DURATION: How many seconds rendering should last before the window closes

```
Window.draw(current_time, frame_time)
```
Calls the superclass draw() methods and checks HEADLESS\_FRAMES/HEADLESS\_DURATION

```
Window.use()
```
Binds the framebuffer representing this window

```
Window.should close() \rightarrow bool
      Checks if the internal close state is set
```

```
Window.close()
```
Sets the internal close state

```
Window.resize(width, height)
```
Resizing is not supported by the headless window. We simply override with an empty method.

```
Window.swap_buffers()
```
Headless window currently don't support double buffering. We only increment the frame counter here.

#### <span id="page-45-0"></span>Window.**terminate**()

No teardown is needed. We override with an empty method

### **4.14.2 Other Inherited Methods**

#### Window.**set\_default\_viewport**()

Calculates the viewport based on the configured aspect ratio in settings. Will add black borders if the window do not match the viewport.

#### Window.**cursor\_event**(*x*, *y*, *dx*, *dy*)

The standard mouse movement event method. Can be overriden to add new functionality. By default this feeds the system camera with new values.

#### **Parameters**

- **x** The current mouse x position
- **y** The current mouse y position
- **dx** Delta x postion (x position difference from the previous event)
- **dy** Delta y postion (y position difference from the previous event)

#### Window.**keyboard\_event**(*key*, *action*, *modifier*)

Handles the standard keyboard events such as camera movements, taking a screenshot, closing the window etc.

Can be overriden add new keyboard events. Ensure this method is also called if you want to keep the standard features.

#### **Parameters**

- **key** The key that was pressed or released
- **action** The key action. Can be *ACTION\_PRESS* or *ACTION\_RELEASE*
- **modifier** Modifiers such as holding shift or ctrl

#### Window.**clear**()

Clear the window buffer

Window.**clear\_values**(*red=0.0*, *green=0.0*, *blue=0.0*, *alpha=0.0*, *depth=1.0*) Sets the clear values for the window buffer.

#### **Parameters**

- **red** (float) red compoent
- **green** (float) green compoent
- **blue** (float) blue compoent
- **alpha** (float) alpha compoent
- **depth** (float) depth value

# Window.**print\_context\_info**()

Prints moderngl context info.

### **4.14.3 Attributes**

Window.**size**

(width, height) tuple containing the window size.

<span id="page-46-3"></span>Note that for certain displays we rely on  $buffer\_size$  () to get the actual window buffer size. This is fairly common for retina and 4k displays where the UI scale is  $> 1.0$ 

```
Window.buffer_size
```
(width, heigh) buffer size of the window.

This is the actual buffer size of the window taking UI scale into account. A 1920 x 1080 window running in an environment with UI scale 2.0 would have a 3840 x 2160 window buffer.

<span id="page-46-2"></span>Window.**keys = None**

# <span id="page-46-0"></span>**4.15 demosys.context.pyglet.Window**

```
demosys.context.pyglet.Window
```
Window based on pyglet.

Note that pylget is unable to make core 3.3+ contexts and will not work for certain drivers and enviroments such as on OS X.

```
demosys.context.pyglet.Keys
```
Namespace mapping pyglet specific key constants

### **4.15.1 Methods**

```
Window.__init__()
```
Opens a window using pyglet, registers input callbacks and creates a moderngl context.

```
Window.on_key_press(symbol, modifiers)
     Pyglet specific key press callback. Forwards and translates the events to keyboard\_event()
```

```
Window.on_key_release(symbol, modifiers)
     Pyglet specific key release callback. Forwards and translates the events to keyboard\_event()
```

```
Window.on_mouse_motion(x, y, dx, dy)Pyglet specific mouse motion callback. Forwards and traslates the event to cursor_event()
```

```
Window.on_resize(width, height)
```
Pyglet specific callback for window resize events.

```
Window.use()
     Render to this window
```
Window.**swap\_buffers**()

Swap buffers, increment frame counter and pull events

```
Window.should close() \rightarrow bool
     returns the has_exit state in the pyglet window
```

```
Window.close()
```
Sets the close state in the pyglet window

```
Window.terminate()
```
No cleanup is really needed. Empty method

```
Window.resize(width, height)
```
Resize the window. Should normallty be overriden when implementing a window as most window libraries need additional logic here.

Parameters

- <span id="page-47-2"></span>• **width**  $(int)$  – Width of the window
- **height** (int): Height of the window

### **4.15.2 Other Inherited Methods**

#### Window.**draw**(*current\_time*, *frame\_time*)

Draws a frame. Internally it calls the configured timeline's draw method.

#### **Parameters**

- **current\_time** (float) The current time (preferrably always from the configured timer class)
- **frame** time (float) The duration of the previous frame in seconds

#### Window.**clear**()

Clear the window buffer

Window.**clear\_values**(*red=0.0*, *green=0.0*, *blue=0.0*, *alpha=0.0*, *depth=1.0*) Sets the clear values for the window buffer.

#### **Parameters**

- **red** (float) red compoent
- **green** (float) green compoent
- **blue** (float) blue compoent
- **alpha** (float) alpha compoent
- **depth** (float) depth value

#### <span id="page-47-0"></span>Window.**keyboard\_event**(*key*, *action*, *modifier*)

Handles the standard keyboard events such as camera movements, taking a screenshot, closing the window etc.

Can be overriden add new keyboard events. Ensure this method is also called if you want to keep the standard features.

#### **Parameters**

- **key** The key that was pressed or released
- **action** The key action. Can be *ACTION\_PRESS* or *ACTION\_RELEASE*
- **modifier** Modifiers such as holding shift or ctrl

<span id="page-47-1"></span>Window.**cursor\_event**(*x*, *y*, *dx*, *dy*)

The standard mouse movement event method. Can be overriden to add new functionality. By default this feeds the system camera with new values.

#### **Parameters**

- **x** The current mouse x position
- **y** The current mouse y position
- **dx** Delta x postion (x position difference from the previous event)
- **dy** Delta y postion (y position difference from the previous event)

#### Window.**print\_context\_info**()

Prints moderngl context info.

#### <span id="page-48-1"></span>Window.**set\_default\_viewport**()

Calculates the viewport based on the configured aspect ratio in settings. Will add black borders if the window do not match the viewport.

### **4.15.3 Attributes**

#### Window.**size**

(width, height) tuple containing the window size.

Note that for certain displays we rely on  $buffer\_size$  () to get the actual window buffer size. This is fairly common for retina and 4k displays where the UI scale is  $> 1.0$ 

#### <span id="page-48-0"></span>Window.**buffer\_size**

(width, heigh) buffer size of the window.

This is the actual buffer size of the window taking UI scale into account. A 1920 x 1080 window running in an environment with UI scale 2.0 would have a 3840 x 2160 window buffer.

#### Window.**keys = <class 'demosys.context.pyglet.keys.Keys'>**

# CHAPTER 5

# **Settings**

<span id="page-50-0"></span>The settings.py file must be present in your project in order to run the framework.

When running your project with manage.py, the script will set the DEMOSYS\_SETTINGS\_MODULE environment variable. This tells the framework where it can import the project settings. If the environment variable is not set, the project cannot start.

# <span id="page-50-1"></span>**5.1 OPENGL**

Sets the minimum required OpenGL version to run your project. A forward compatible core context will be always be requested. This means the system will pick the highest available OpenGL version available.

The default and lowest OpenGL version is 3.3 to support a wider range of hardware.

Note: To make your project work on OS X you cannot move past version 4.1.

```
OPENGL = {"version": (3, 3),
}
```
Only increase the OpenGL version if you use features above 3.3.

## <span id="page-50-2"></span>**5.2 WINDOW**

Window/screen properties. Most importantly the class attribute decides what class should be used to handle the window.

The currently supported classes are:

• demosys.context.pyqt.Window PyQt5 window (default)

- demosys.context.glfw.Window pyGLFW window
- demosys.context.pyglet.Window Pyglet window (Not for OS X)
- demosys.context.headless.Window Headless window

```
WINDOW = f"class": "demosys.context.pyqt.Window",
    "size": (1280, 768),
    "aspect_ratio": 16 / 9,
    "fullscreen": False,
    "resizable": False,
    "vsync": True,
    "title": "demosys-py",
    "cursor": False,
}
```
Other Properties:

- size: The window size to open.
- aspect\_ratio is the enforced aspect ratio of the viewport.
- fullscreen: True if you want to create a context in fullscreen mode
- resizable: If the window should be resizable. This only applies in windowed mode.
- vsync: Only render one frame per screen refresh
- title: The visible title on the window in windowed mode
- cursor: Should the mouse cursor be visible on the screen? Disabling this is also useful in windowed mode when controlling the camera on some platforms as moving the mouse outside the window can cause issues.

The created window frame buffer will by default use:

- RGBA8 (32 bit per pixel)
- 24 bit depth buffer
- Double buffering
- color and depth buffer is cleared for every frame

# <span id="page-51-0"></span>**5.3 SCREENSHOT\_PATH**

Absolute path to the directory screenshots will be saved. Screenshots will end up in the project root of not defined. If a path is configured, the directory will be auto-created.

SCREENSHOT\_PATH = os.path.join(PROJECT\_DIR, 'screenshots')

## <span id="page-51-1"></span>**5.4 MUSIC**

The MUSIC attribute is used by timers supporting audio playback. When using a timer not requiring an audio file, the value is ignored. Should contain a string with the absolute path to the audio file.

Note: Getting audio to work requires additional setup. See the /guides/audio section.

MUSIC = os.path.join(PROJECT\_DIR, 'resources/music/tg2035.mp3')

# <span id="page-52-0"></span>**5.5 TIMER**

This is the timer class that controls the current time in your project. This defaults to demosys.timers.clock. Timer that is simply keeps track of system time.

TIMER = 'demosys.timers.clock.Timer'

Other timers are:

- demosys.timers.MusicTimer requires MUSIC to be defined and will use the current time in an audio file.
- demosys.timers.RocketTimer is the same as the default timer, but uses the pyrocket library with options to connect to an external sync tracker.
- demosys.timers.RocketMusicTimer requires MUSIC and ROCKET to be configured.

Custom timers can be created. More information can be found in the /user\_guide/timers section.

# <span id="page-52-1"></span>**5.6 ROCKET**

Configuration of the [pyrocket](https://github.com/Contraz/pyrocket) sync-tracker library.

- rps: Number of rows per second
- mode: The mode to run the rocket client
	- editor: Requires a rocket editor to run so the library can connect to it
	- project: Loads the project file created by the editor and plays it back
	- files: Loads the binary track files genrated by the client through remote export in the editor
- project\_file: The absolute path to the project file (xml file)
- files: The absolute path to the directory containing binary track data

```
ROCKET = {"rps": 24,
    "mode": "editor",
    "files": None,
    "project_file": None,
}
```
# <span id="page-52-2"></span>**5.7 TIMELINE**

A timeline is a class deciding what effect(s) should be rendered (including order) at any given point in time.

```
# Default timeline only rendeing a single effect at all times
TIMELINE = 'demosys.timeline.single.Timeline'
```
You can create your own class handling this logic. More info in the /user\_guide/timeline section.

# <span id="page-53-0"></span>**5.8 PROGRAM\_DIRS/PROGRAM\_FINDERS**

PROGRAM\_DIRS contains absolute paths the FileSystemFinder will look for shaders programs.

EffectDirectoriesFinder will look for programs in all registered effect packages in the order they were added. This assumes you have a resources/programs directory in your effect packages.

A resource can have the same path in multiple locations. The system will return the last occurance of the resource. This way it is possible to override resources.

```
# This is the defaults is the property is not defined
PROGRAM_FINDERS = (
    'demosys.core.programfiles.finders.FileSystemFinder',
    'demosys.core.programfiles.finders.EffectDirectoriesFinder',
)
# Register a project-global programs directory
# These paths are searched last
PROGRAM_DIRS = (
    os.path.join(PROJECT_DIR, 'resources/programs'),
)
```
PROGRAM\_DIRS can really be any directory and doesn't need to end with /programs

# <span id="page-53-1"></span>**5.9 PROGRAM\_LOADERS**

Program loaders are classes responsible for loading resources. Custom loaders can easily be created.

Programs have a default set of loaders if not specified.

```
PROGRAM_LOADERS = (
    'demosys.loaders.program.single.Loader',
    'demosys.loaders.program.separate.Loader',
)
```
# <span id="page-53-2"></span>**5.10 TEXTURE\_DIRS/TEXTURE\_FINDERS**

Same principle as `PROGRAM`\_DIRS and PROGRAM\_FINDERS. The EffectDirectoriesFinder will look for a textures directory in effects.

```
# Finder classes
TEXTURE_FINDERS = (
    'demosys.core.texturefiles.finders.FileSystemFinder',
    'demosys.core.texturefiles.finders.EffectDirectoriesFinder'
)
# Absolute path to a project-global texture directory
TEXTURE_DIRS = (
    os.path.join(PROJECT_DIR, 'resources/textures'),
)
```
# <span id="page-54-0"></span>**5.11 TEXTURE\_LOADERS**

Texture loaders are classes responsible for loading textures. These can be easily customized.

The default texture loaders:

```
TEXTURE_LOADERS = (
    'demosys.loaders.texture.t2d.Loader',
    'demosys.loaders.texture.array.Loader',
)
```
# <span id="page-54-1"></span>**5.12 SCENE\_DIRS/SCENE\_FINDERS**

Same principle as PROGRAM\_DIRS and PROGRAM\_FINDERS. This is where scene files such as wavefront and gltf files are loaded from. The EffectDirectoriesFinder will look for a scenes directory

```
# Finder classes
SCENE_FINDERS = (
    'demosys.core.scenefiles.finders.FileSystemFinder',
    'demosys.core.scenefiles.finders.EffectDirectoriesFinder'
)
# Absolute path to a project-global scene directory
SCENE_DIRS = (
    os.path.join(PROJECT_DIR, 'resources/scenes'),
)
```
# <span id="page-54-2"></span>**5.13 SCENE\_LOADERS**

Scene loaders are classes responsible for loading scenes or geometry from different formats.

The default scene loaders are:

```
SCENE_LOADERS = (
    "demosys.loaders.scene.gltf.GLTF2",
    "demosys.loaders.scene.wavefront.ObjLoader",
)
```
# <span id="page-54-3"></span>**5.14 DATA\_DIRS/DATA\_FINDERS**

Same principle as PROGRAM\_DIRS and PROGRAM\_FINDERS. This is where the system looks for data files. These are generic loaders for binary, text and json data (or anything you want).

```
# Finder classes
DATA_FINDERS = (
    'demosys.core.scenefiles.finders.FileSystemFinder',
    'demosys.core.scenefiles.finders.EffectDirectoriesFinder'
)
# Absolute path to a project-global scene directory
```
(continues on next page)

(continued from previous page)

```
DATA_DIRS = (
   os.path.join(PROJECT_DIR, 'resources/scenes'),
)
```
# <span id="page-55-0"></span>**5.15 DATA\_LOADERS**

Data loaders are classes responsible for loading miscellaneous data files. These are fairly easy to implement if you need to support something custom.

The default data loaders are:

```
DATA_LOADERS = (
    'demosys.loaders.data.binary.Loader',
    'demosys.loaders.data.text.Loader',
    'demosys.loaders.data.json.Loader',
)
```
# CHAPTER 6

Indices and tables

- <span id="page-56-0"></span>• genindex
- modindex
- search

# Python Module Index

# <span id="page-58-0"></span>d

demosys.context.base, [34](#page-37-1) demosys.context.glwf, [38](#page-41-3) demosys.context.headless, [41](#page-44-2) demosys.context.pyglet, [43](#page-46-2) demosys.context.pyqt, [36](#page-39-2) demosys.effects, [21](#page-24-1) demosys.geometry, [29](#page-32-1) demosys.opengl.vao, [27](#page-30-0) demosys.project.base, [24](#page-27-1) demosys.timers.base, [30](#page-33-2) demosys.timers.clock, [31](#page-34-2) demosys.timers.music, [32](#page-35-4) demosys.timers.rocket, [32](#page-35-5) demosys.timers.rocketmusic, [33](#page-36-3) demosys.timers.vlc, [33](#page-36-4)

# Index

# Symbols

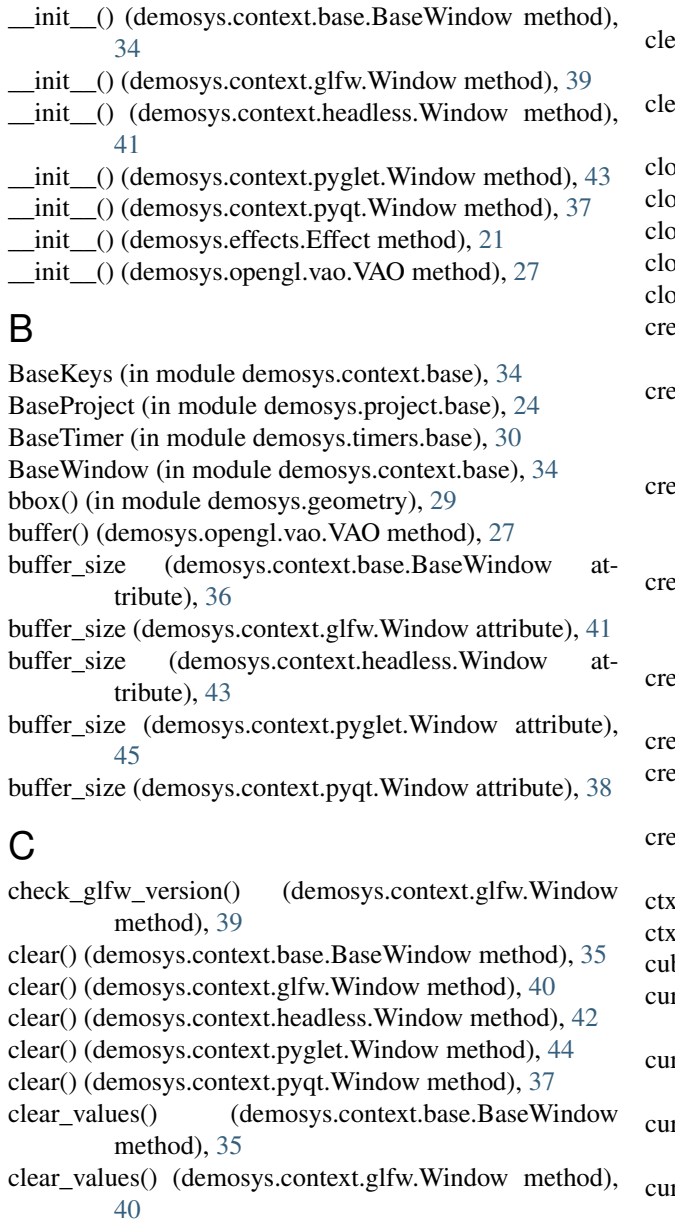

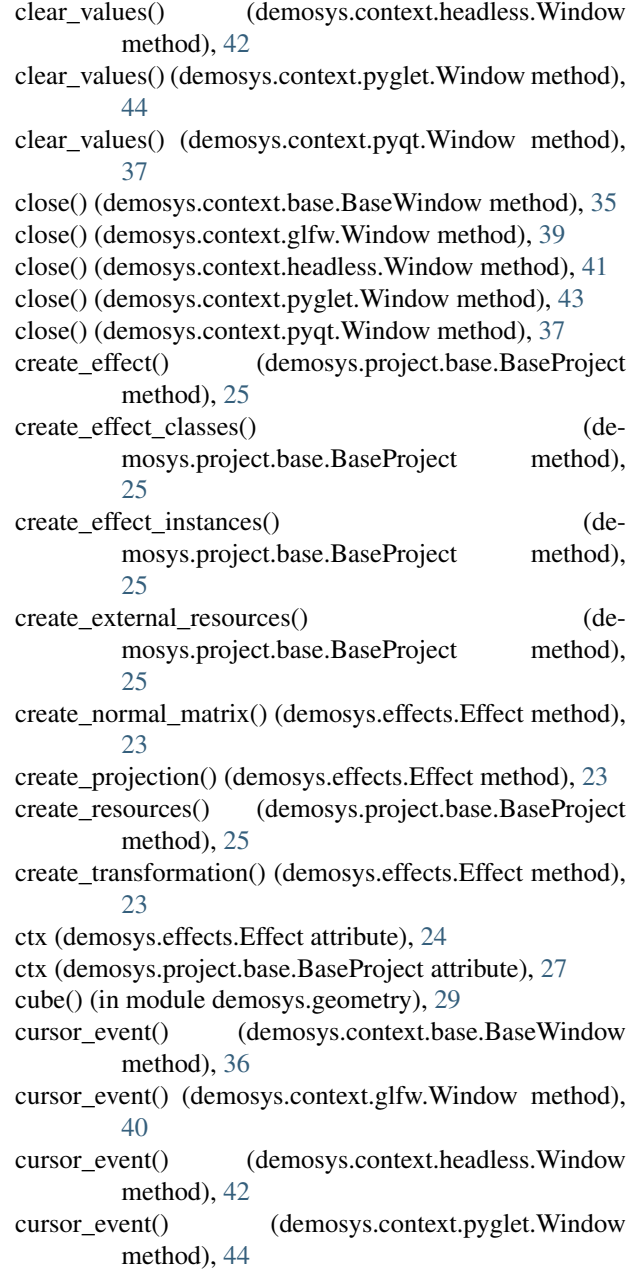

cursor\_event() (demosys.context.pyqt.Window method), [38](#page-41-4)

# D

demosys.context.base (module), [34](#page-37-2) demosys.context.glwf (module), [38](#page-41-4) demosys.context.headless (module), [41](#page-44-3) demosys.context.pyglet (module), [43](#page-46-3) demosys.context.pyqt (module), [36](#page-39-3) demosys.effects (module), [21](#page-24-3) demosys.geometry (module), [29](#page-32-3) demosys.opengl.vao (module), [27](#page-30-2) demosys.project.base (module), [24](#page-27-2) demosys.timers.base (module), [30](#page-33-3) demosys.timers.clock (module), [31](#page-34-3) demosys.timers.music (module), [32](#page-35-6) demosys.timers.rocket (module), [32](#page-35-6) demosys.timers.rocketmusic (module), [33](#page-36-5) demosys.timers.vlc (module), [33](#page-36-5) draw() (demosys.context.base.BaseWindow method), [34](#page-37-2) draw() (demosys.context.glfw.Window method), [40](#page-43-2) draw() (demosys.context.headless.Window method), [41](#page-44-3) draw() (demosys.context.pyglet.Window method), [44](#page-47-2) draw() (demosys.context.pyqt.Window method), [37](#page-40-1) draw() (demosys.effects.Effect method), [22](#page-25-0)

# E

Effect (in module demosys.effects), [21](#page-24-3) effect\_packages (demosys.project.base.BaseProject attribute), [27](#page-30-2)

# G

get\_data() (demosys.effects.Effect method), [22](#page-25-0) get\_data() (demosys.project.base.BaseProject\_method), [26](#page-29-0) get effect() (demosys.effects.Effect method), [23](#page-26-0) get effect() (demosys.project.base.BaseProject method), [26](#page-29-0) get\_effect\_class() (demosys.effects.Effect method), [23](#page-26-0) get\_effect\_class() (demosys.project.base.BaseProject method), [26](#page-29-0) get\_program() (demosys.effects.Effect method), [22](#page-25-0) get\_program() (demosys.project.base.BaseProject method), [26](#page-29-0) get\_runnable\_effects() (demosys.project.base.BaseProject method), [26](#page-29-0) get\_scene() (demosys.effects.Effect method), [22](#page-25-0) get\_scene() (demosys.project.base.BaseProject method), [26](#page-29-0) get\_texture() (demosys.effects.Effect method), [22](#page-25-0) get\_texture() (demosys.project.base.BaseProject method), [26](#page-29-0) get\_time() (demosys.timers.base.BaseTimer method), [31](#page-34-3)

get time() (demosys.timers.clock.Timer method), [31](#page-34-3) get time() (demosys.timers.music.Timer method), [32](#page-35-6) get\_time() (demosys.timers.rocket.Timer method), [33](#page-36-5) get\_time() (demosys.timers.rocketmusic.Timer method), [33](#page-36-5) get time() (demosys.timers.vlc.Timer method), [34](#page-37-2)

get track() (demosys.effects.Effect method), [23](#page-26-0)

# I

index\_buffer() (demosys.opengl.vao.VAO method), [27](#page-30-2) instance() (demosys.opengl.vao.VAO method), [29](#page-32-3)

### K

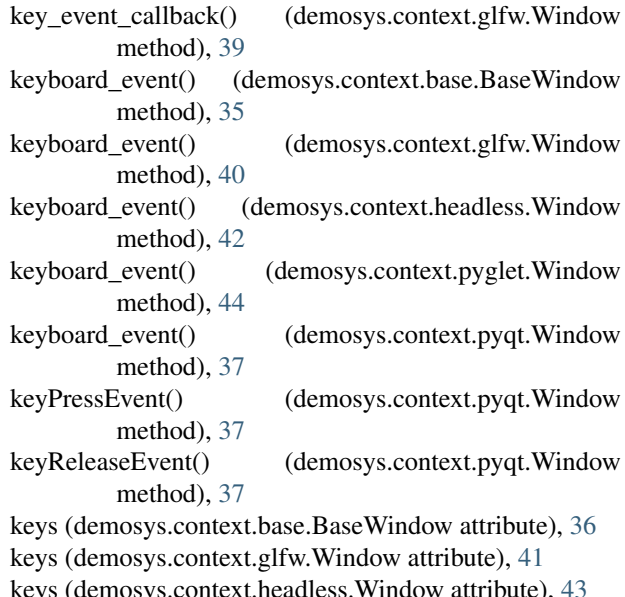

keys (demosys.context.headless.Window attribute), [43](#page-46-3) keys (demosys.context.pyglet.Window attribute), [45](#page-48-1)

keys (demosys.context.pyqt.Window attribute), [38](#page-41-4)

Keys (in module demosys.context.glfw), [38](#page-41-4)

Keys (in module demosys.context.pyglet), [43](#page-46-3) Keys (in module demosys.context.pyqt), [36](#page-39-3)

### L

label (demosys.effects.Effect attribute), [24](#page-27-2) load() (demosys.project.base.BaseProject method), [26](#page-29-0)

# M

min\_glfw\_version (demosys.context.glfw.Window attribute), [41](#page-44-3) mouse\_event\_callback() (demosys.context.glfw.Window method), [39](#page-42-0) mouseMoveEvent() (demosys.context.pyqt.Window method), [37](#page-40-1)

# N

name (demosys.effects.Effect attribute), [24](#page-27-2)

# O

- on\_key\_press() (demosys.context.pyglet.Window method), [43](#page-46-3)
- on\_key\_release() (demosys.context.pyglet.Window method), [43](#page-46-3)
- on\_mouse\_motion() (demosys.context.pyglet.Window method), [43](#page-46-3)
- on\_resize() (demosys.context.pyglet.Window method), [43](#page-46-3)

# P

- pause() (demosys.timers.base.BaseTimer method), [31](#page-34-3)
- pause() (demosys.timers.clock.Timer method), [31](#page-34-3)
- pause() (demosys.timers.music.Timer method), [32](#page-35-6)
- pause() (demosys.timers.rocket.Timer method), [32](#page-35-6)
- pause() (demosys.timers.rocketmusic.Timer method), [33](#page-36-5)
- pause() (demosys.timers.vlc.Timer method), [34](#page-37-2)
- plane\_xz() (in module demosys.geometry), [30](#page-33-3)
- points random 3d() (in module demosys.geometry), [30](#page-33-3)
- poll events() (demosys.context.glfw.Window method), [39](#page-42-0)
- post\_load() (demosys.effects.Effect method), [22](#page-25-0)
- post\_load() (demosys.project.base.BaseProject method), [26](#page-29-0)
- print\_context\_info() (demosys.context.base.BaseWindow method), [36](#page-39-3)
- print\_context\_info() (demosys.context.glfw.Window method), [40](#page-43-2)
- print\_context\_info() (demosys.context.headless.Window method), [42](#page-45-0)
- print\_context\_info() (demosys.context.pyglet.Window method), [44](#page-47-2)

print\_context\_info() (demosys.context.pyqt.Window method), [38](#page-41-4)

# Q

quad\_2d() (in module demosys.geometry), [29](#page-32-3) quad\_fs() (in module demosys.geometry), [29](#page-32-3)

# R

release() (demosys.opengl.vao.VAO method), [29](#page-32-3) reload\_programs() (demosys.project.base.BaseProject method), [26](#page-29-0) render() (demosys.opengl.vao.VAO method), [28](#page-31-0) render\_indirect() (demosys.opengl.vao.VAO method), [28](#page-31-0) resize() (demosys.context.base.BaseWindow method), [35](#page-38-1) resize() (demosys.context.glfw.Window method), [39](#page-42-0) resize() (demosys.context.headless.Window method), [41](#page-44-3) resize() (demosys.context.pyglet.Window method), [43](#page-46-3) resize() (demosys.context.pyqt.Window method), [37](#page-40-1) resources (demosys.project.base.BaseProject attribute),  $27$ runnable (demosys.effects.Effect attribute), [24](#page-27-2)

## S

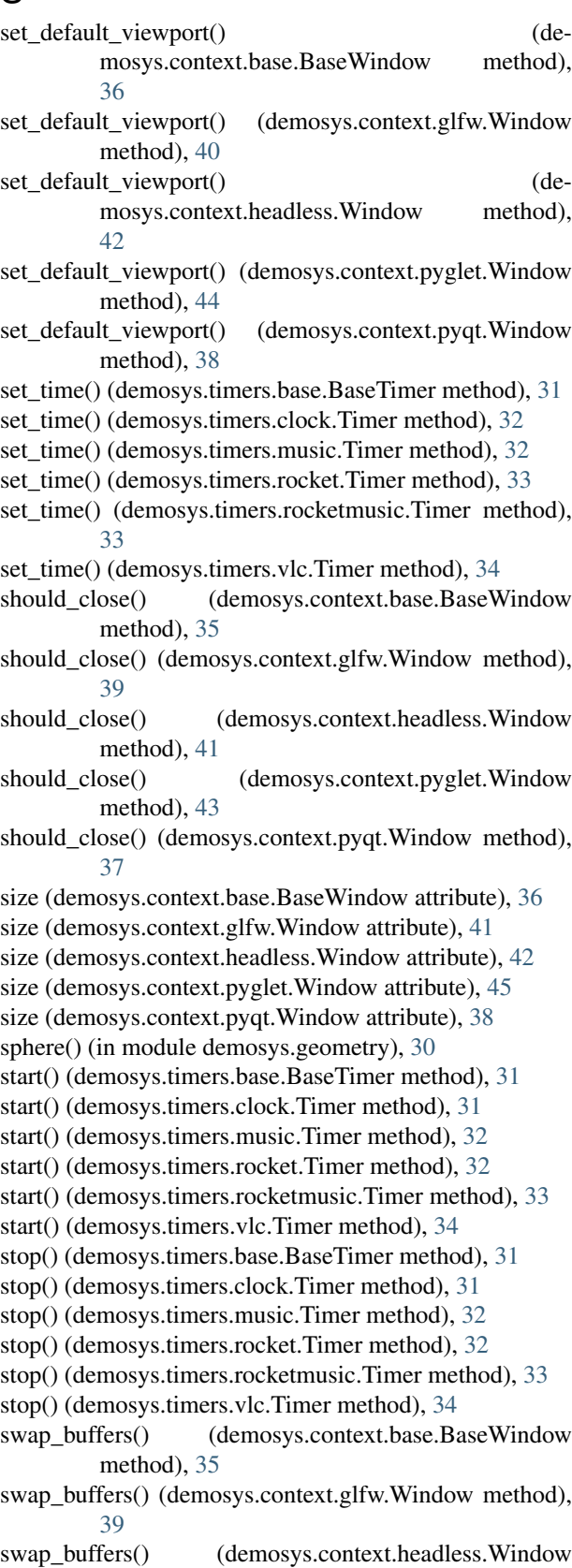

method), [41](#page-44-3)

swap\_buffers() (demosys.context.pyglet.Window method), [43](#page-46-3)

swap\_buffers() (demosys.context.pyqt.Window method), [37](#page-40-1)

sys\_camera (demosys.effects.Effect attribute), [24](#page-27-2)

# T

terminate() (demosys.context.base.BaseWindow method), [35](#page-38-1) terminate() (demosys.context.glfw.Window method), [39](#page-42-0) terminate() (demosys.context.headless.Window method), [41](#page-44-3) terminate() (demosys.context.pyglet.Window method), [43](#page-46-3) terminate() (demosys.context.pyqt.Window method), [37](#page-40-1) Timer (in module demosys.timers.clock), [31](#page-34-3) Timer (in module demosys.timers.music), [32](#page-35-6) Timer (in module demosys.timers.rocket), [32](#page-35-6) Timer (in module demosys.timers.rocketmusic), [33](#page-36-5) Timer (in module demosys.timers.vlc), [33](#page-36-5) toggle\_pause() (demosys.timers.base.BaseTimer method), [31](#page-34-3) toggle\_pause() (demosys.timers.clock.Timer method), [31](#page-34-3) toggle\_pause() (demosys.timers.music.Timer method), [32](#page-35-6)

toggle\_pause() (demosys.timers.rocket.Timer method), [33](#page-36-5)

toggle\_pause() (demosys.timers.rocketmusic.Timer method), [33](#page-36-5)

toggle\_pause() (demosys.timers.vlc.Timer method), [34](#page-37-2) transform() (demosys.opengl.vao.VAO method), [28](#page-31-0)

# U

use() (demosys.context.base.BaseWindow method), [35](#page-38-1) use() (demosys.context.glfw.Window method), [39](#page-42-0) use() (demosys.context.headless.Window method), [41](#page-44-3) use() (demosys.context.pyglet.Window method), [43](#page-46-3) use() (demosys.context.pyqt.Window method), [37](#page-40-1)

# V

VAO (class in demosys.opengl.vao), [27](#page-30-2)

# W

window (demosys.effects.Effect attribute), [24](#page-27-2) Window (in module demosys.context.glfw), [38](#page-41-4) Window (in module demosys.context.headless), [41](#page-44-3) Window (in module demosys.context.pyglet), [43](#page-46-3) Window (in module demosys.context.pyqt), [36](#page-39-3) window resize callback() (demosys.context.glfw.Window method), [39](#page-42-0)